Comunicação sem fios (somente em alguns modelos) Manual do utilizador

© Copyright 2007 Hewlett-Packard Development Company, L.P.

Microsoft é uma marca registada da Microsoft Corporation nos E.U.A. Bluetooth é uma marca comercial dos respectivos proprietários e é utilizada pela Hewlett-Packard Company sob licença.

As informações aqui contidas estão sujeitas a alterações sem aviso prévio. As únicas garantias que cobrem os produtos e serviços da HP são estabelecidas exclusivamente na documentação de garantia que os acompanha. Neste documento, nenhuma declaração deverá ser interpretada como a constituição de garantia adicional. A HP não se responsabiliza por erros técnicos e editoriais ou por omissões neste documento.

Primeira edição: Junho de 2007

Número de publicação do documento: 449411-131

## **Informação do produto**

Este manual do utilizador descreve funcionalidades que são comuns à maioria dos modelos. Algumas funcionalidades podem não estar disponíveis no seu computador.

# **Conteúdo**

### **[1 Acerca dos dispositivos sem fios integrados](#page-6-0)**

### **[2 Utilizar controlos sem fios](#page-7-0)**

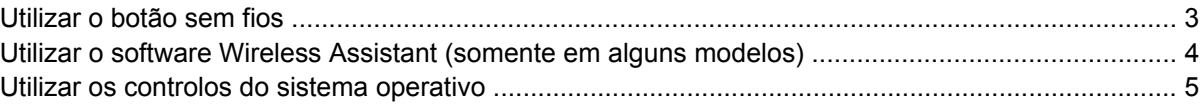

#### **[3 Utilizar dispositivos WLAN \(somente em alguns modelos\)](#page-11-0)**

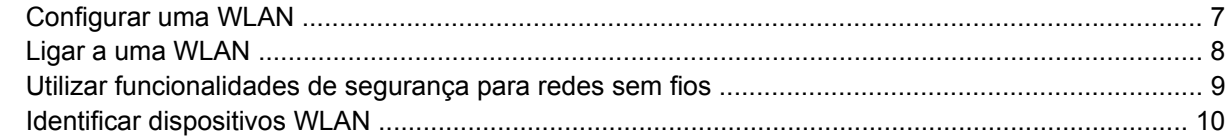

### **[4 Utilizar a Banda Larga sem Fios HP \(só em alguns modelos\)](#page-16-0)**

### **[5 Utilizar dispositivos Bluetooth sem fios \(somente em alguns modelos\)](#page-17-0)**

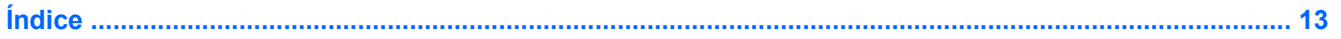

# <span id="page-6-0"></span>**1 Acerca dos dispositivos sem fios integrados**

A tecnologia sem fios transfere dados através de ondas de rádio em vez de fios. O seu computador pode estar equipado com um ou mais dos seguintes dispositivos sem fios:

- Dispositivo de rede local sem fios (WLAN, Wireless Local Area Network)—Liga o computador a redes locais sem fios (normalmente chamadas redes Wi-Fi, LANs sem fios ou WLANs) em escritórios empresariais, em casa e em locais públicos tais como aeroportos, restaurantes, cafés, hotéis e universidades. Numa WLAN, cada dispositivo sem fios comunica com um router sem fios, podendo estar separados por algumas centenas de metros.
- Módulo HP Broadband Wireless—Um dispositivo de rede de área alargada (WWAN), que disponibiliza acesso a informações, sempre que o serviço de operador de rede móvel estiver disponível. Numa WWAN, cada dispositivo móvel comunica com a estação base de um operador de rede móvel. Os operadores de rede móvel instalam redes de estações base (semelhantes a antenas de transmissão de telemóveis) em grandes áreas geográficas, proporcionando cobertura em estados, regiões ou até mesmo países inteiros.
- Dispositivo Bluetooth®—Cria uma rede pessoal (PAN, Personal Area Network) para ligar a outros dispositivos com suporte para Bluetooth, como computadores, telefones, impressoras, auscultadores, altifalantes e câmaras. Numa PAN, cada dispositivo comunica directamente com os outros dispositivos e os dispositivos têm de estar relativamente próximos—tipicamente a menos de 10 metros uns dos outros.

Para mais informações sobre tecnologia sem fios, consulte as informações e ligações ao Web site fornecidas pela Ajuda e Suporte.

# <span id="page-7-0"></span>**2 Utilizar controlos sem fios**

Pode controlar os dispositivos sem fios do seu computador utilizando estes métodos:

- Botão de comunicação sem fios ou interruptor sem fios (referido no presente manual como botão sem fios)
- **•** Software Wireless Assistant (somente em alguns modelos)
- Controlos do sistema operativo

## <span id="page-8-0"></span>**Utilizar o botão sem fios**

O computador possui um botão sem fios, um ou mais dispositivos sem fios e uma ou duas luzes de comunicação sem fios, consoante os modelos. Por predefinição, todos os dispositivos sem fios do seu computador são activados e a luz de comunicação sem fios acende-se (azul) quando o computador é ligado.

A luz de comunicação sem fios indica o estado geral de energia dos dispositivos sem fios, não reflecte o estado de dispositivos individuais. Quando a luz de comunicação sem fios está azul, há pelo menos um dispositivo sem fios ligado. Quando a luz de comunicação sem fios está desligada, todos os dispositivos sem fios estão desligados.

**E** NOTA: Nalguns modelos, a luz de comunicação fica amarela quando todos os dispositivos sem fios estão desligados.

Como todos os dispositivos sem fios do seu computador são activados por predefinição, pode utilizar o botão sem fios para ligar ou desligar os dispositivos sem fios simultaneamente. Os dispositivos sem fios podem ser controlados individualmente através do software Wireless Assistant (somente em alguns modelos) ou através do Computer Setup.

**E NOTA:** Se os dispositivos sem fios forem desactivados pelo Computer Setup, o botão de comunicação sem fios não funcionará até que os dispositivos sejam reactivados.

## <span id="page-9-0"></span>**Utilizar o software Wireless Assistant (somente em alguns modelos)**

É possível ligar e desligar um dispositivo sem fios utilizando o software Wireless Assistant. Se um dispositivo sem fios for desactivado pelo Computer Setup, terá de ser reactivado pelo Computer Setup, para que possa ser ligado ou desligado utilizando o Wireless Assistant.

**EY NOTA:** Activar ou ligar um dispositivo sem fios não liga automaticamente o computador a uma rede ou a um dispositivo com suporte para Bluetooth.

Para ver o estado dos dispositivos sem fios, clique no ícone do **Wireless Assistant** <sup>(f</sup> 1<sup>1)</sup> no Windows Mobility Center (Centro de Mobilidade Windows).

Para mais informações, consulte a ajuda online do Wireless Assistant:

- **1.** Abra o Wireless Assistant clicando no respectivo ícone no Windows Mobility Center (Centro de Mobilidade Windows).
- **2.** Clique no botão **Help** (Ajuda).

## <span id="page-10-0"></span>**Utilizar os controlos do sistema operativo**

Alguns sistemas operativos também oferecem um método para a gestão dos dispositivos e das ligações sem fios. Para obter mais informações, consulte o manual do utilizador do sistema operativo.

## <span id="page-11-0"></span>**3 Utilizar dispositivos WLAN (somente em alguns modelos)**

Com um dispositivo WLAN, pode aceder a uma rede local sem fios, composta por outros computadores e acessórios interligados através de um router ou ponto de acesso sem fios.

**E NOTA:** Os termos *router sem fios e ponto de acesso sem fios* são frequentemente utilizados indistintamente.

- Uma WLAN de grande escala, como uma WLAN empresarial ou pública, utiliza normalmente pontos de acesso sem fios capazes de suportar um grande número de computadores e acessórios, bem como de separar funções críticas da rede.
- As WLANs domésticas ou de pequenos escritórios utilizam normalmente um router sem fios, que permite que vários computadores com e sem fios partilhem uma ligação à Internet, impressoras e ficheiros sem hardware ou software adicional.

**E NOTA:** Para utilizar um dispositivo WLAN no seu computador, tem de estabelecer ligação à infraestrutura de uma WLAN (fornecida através de um fornecedor de serviços ou de uma rede pública ou empresarial).

Os computadores equipados com dispositivos WLAN podem suportar uma ou mais das seguintes normas IEEE da indústria:

- O 802.11b, o primeiro padrão popular, suporta velocidades de transferência até 11 Mbps, e funciona numa frequência de 2,4 GHz.
- O 802.11g suporta velocidades de transferência até 54 Mbps e funciona numa frequência de 2,4 GHz. Os dispositivos WLAN 802.11g são retrocompatíveis com os dispositivos 802.11b, pelo que podem operar na mesma rede.
- O 802.11a suporta velocidades de transferência até 54 Mbps e funciona numa frequência de 5 GHz.

**The NOTA:** O 802.11a não é compatível com o 802.11b, nem com o 802.11g.

802.11n suporta taxas de transferência até 270 Mbps e pode operar a 2.4 GHz ou 5 GHz, o que a torna compatível com as antigas 802.11a, b, e g.

## <span id="page-12-0"></span>**Configurar uma WLAN**

Para configurar uma WLAN e efectuar uma ligação à Internet, é necessário dispor do seguinte equipamento:

- Um modem de banda larga (DSL ou cabo) **(1)** e serviço de Internet de alta velocidade adquirido de um fornecedor de serviços de Internet (ISP)
- Um router sem fios (adquirido separadamente) **(2)**
- O computador sem fios **(3)**

A ilustração abaixo mostra um exemplo de instalação de uma rede sem fios com ligação à Internet.

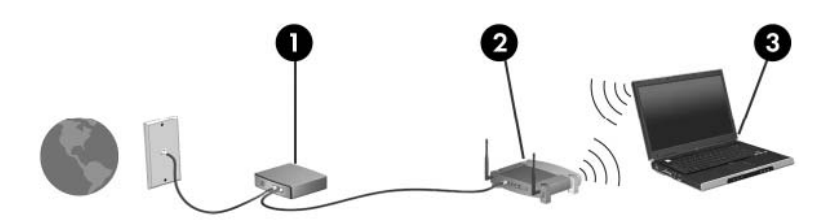

À medida que a rede cresce, outros computadores com ou sem fios podem ser ligados à rede para acederem à Internet.

Para obter ajuda para configurar a WLAN, consulte as informações fornecidas pelo fabricante do router ou o ISP.

## <span id="page-13-0"></span>**Ligar a uma WLAN**

Para ligar à WLAN, siga estes passos:

- **1.** Verifique se o dispositivo WLAN está ligado. Se estiver ligado, a luz de comunicação sem fios está acesa. Se a luz sem fios estiver apagada, prima o botão sem fios.
- **ET NOTA:** Nalguns modelos, a luz de comunicação fica amarela quando todos os dispositivos sem fios estão desligados.
- **2.** Abra o Ligar a uma Rede seleccionando **Iniciar > Ligar a**.
- **3.** Seleccione a rede sem fios na lista e introduza a chave de segurança de rede, se necessário.
- **Etheral MOTA:** Se não vir a rede à qual pretende ligar, clique em Set up a connection or network (Configurar uma ligação ou rede). Será apresentada uma lista de opções que inclui a procura manual e a ligação a uma rede, bem como a criação de uma nova ligação de rede.
- **EX NOTA:** O alcance funcional (a distância percorrida pelos sinais sem fios) depende da implementação da WLAN, do fabricante do router e da interferência de paredes e de outros dispositivos electrónicos.

Estão disponíveis mais informações sobre a utilização de uma WLAN através dos seguintes recursos:

- Informações sobre o ISP e o manual do utilizador fornecido com o router sem fios e outros equipamentos da WLAN
- Informações e ligações a sites fornecidos na Ajuda e Suporte

Para uma lista das WLANs públicas mais próximas, contacte o ISP ou procure na Web. Alguns Web sites que listam as WLANs públicas incluem o Cisco Internet Mobile Office Wireless Locations, o Hotspotlist e o Geektools. Contacte os responsáveis de cada local de WLAN pública para obter informações sobre os custos e requisitos de ligação.

Para obter informações adicionais sobre como ligar o seu computador a uma WLAN empresarial, contacte o administrador da rede ou o departamento de TI.

## <span id="page-14-0"></span>**Utilizar funcionalidades de segurança para redes sem fios**

Quando configurar uma WLAN ou aceder a uma WLAN, active sempre as funcionalidades de segurança para proteger a sua rede contra acessos não autorizados. Os níveis de segurança mais comuns são o Wi-Fi Protected Access (WPA)-Personal e o Wired Equivalent Privacy (WEP).

Quando configurar uma rede, deve utilizar uma ou mais das seguintes medidas de segurança:

- Activar a encriptação WPA-Personal ou WEP no router.
- Mudar o nome predefinido da rede (SSID) e a palavra-passe.
- Utilizar uma firewall.
- Definir a segurança no browser da Web.

Para obter mais informações sobre a segurança das WLANs, consulte o Web site da HP em <http://www.hp.com/go/wireless> (apenas em inglês).

## <span id="page-15-0"></span>**Identificar dispositivos WLAN**

Se tiver um problema de ligação a uma rede sem fios, confirme se o dispositivo WLAN integrado está devidamente instalado no seu computador:

**ET NOTA:** O Windows inclui a funcionalidade Controlo de Conta de Utilizador para melhorar a segurança do computador. Poder-lhe-á ser solicitada permissão ou a palavra-passe para realizar tarefas, tais como a instalação de aplicações, a execução de utilitários ou a alteração das definições do Windows. Consulte a ajuda online do Windows para mais informações.

- **1.** Seleccione **Start** (Iniciar) **> Computer** (Computador) **> System Properties** (Propriedades do sistema).
- **2.** No painel da esquerda, clique em **Gestor de Dispositivos** > **Adaptadores de Rede**.
- **3.** Identifique o dispositivo WLAN da lista de placas de Rede. A listagem de um dispositivo WLAN pode incluir o termo *sem fios*, *LAN sem fios*, *WLAN* ou *802.11*.

Se nenhum dispositivo WLAN estiver listado, o computador não possui um dispositivo WLAN integrado ou o controlador do dispositivo WLAN não está correctamente instalado.

Para mais informações sobre resolução de problemas de redes sem fios, consulte as informações e ligações ao Web site fornecidas pela Ajuda e Suporte.

# <span id="page-16-0"></span>**4 Utilizar a Banda Larga sem Fios HP (só em alguns modelos)**

A Banda Larga sem Fios HP permitem que o seu computador aceda à Internet a partir de mais locais e abrangendo áreas maiores do que as WLANs. A utilização da Banda Larga sem Fios HP requer um fornecedor de serviços de rede que (chamado um *operador de rede móvel*), na maior parte dos casos, será um operador de telemóveis. A cobertura da Banda Larga sem Fios HP é semelhante à cobertura de voz dos telemóveis.

Quando utilizada com um plano de serviço de dados de um fornecedor de serviços, a Banda Larga sem Fios HP concede-lhe a liberdade de permanecer ligado à Internet, enviar correio electrónico ou aceder à rede da sua empresa, sempre que se encontre em viagem ou fora do alcance dos hotspots Wi-Fi.

A HP oferece dois tipo de módulos de banda larga sem fios:

- O módulo HSDPA (High Speed Downlink Packet Access) fornece acesso a redes baseado no padrão de comunicações do Sistema Global para Comunicações Moveis (GSM).
- O módulo EV-DO (Evolution Data Optimized) fornece acesso a redes baseado no padrão de comunicações CDMA.

Para obter informações sobre a Banda Larga sem Fios HP, visite o site da HP em [http://www.hp.com/](http://www.hp.com/go/broadbandwireless) [go/broadbandwireless.](http://www.hp.com/go/broadbandwireless)

# <span id="page-17-0"></span>**5 Utilizar dispositivos Bluetooth sem fios (somente em alguns modelos)**

Os dispositivos Bluetooth permitem comunicar sem fios a curto alcance, substituindo as ligações físicas por cabo, que tradicionalmente ligam os dispositivos electrónicos, tais como:

- Computadores (de secretária, portáteis, PDA)
- **•** Telefones (telemóveis, sem fios, smart phone)
- Dispositivos de processamento de imagens (impressoras, câmaras)
- Dispositivos de áudio (auscultadores, altifalantes)

Os dispositivos Bluetooth disponibilizam capacidade ponto a ponto, permitindo configurar uma rede de área pessoal (PAN, Personal Area Network) de dispositivos Bluetooth. Para informação sobre como configurar e usar dispositivos Bluetooth, consulte a ajuda online para Bluetooth.

# <span id="page-18-0"></span>**Índice**

### **B**

botão sem fios [2](#page-7-0)

ligar [8](#page-13-0) segurança [9](#page-14-0)

### **C**

configuração da ligação à Internet [7](#page-12-0) configuração de WLAN [7](#page-12-0) controlos de comunicação sem fios botão [2](#page-7-0) sistema operativo [2](#page-7-0) Software Wireless Assistant [2](#page-7-0)

### **D**

dispositivo Bluetooth [12](#page-17-0) dispositivo sem fios, rede sem fios [1](#page-6-0) dispositivo WLAN [6](#page-11-0) dispositivo WWAN [11](#page-16-0)

### **L**

ligação a uma WLAN empresarial [8](#page-13-0) ligação a uma WLAN pública [8](#page-13-0) ligar a uma WLAN [8](#page-13-0) luz sem fios [2](#page-7-0)

### **M**

Modulo Banda Larga sem Fios HP [11](#page-16-0)

### **R**

rede sem fios, descrição [1](#page-6-0) rede sem fios (WLAN) alcance funcional [8](#page-13-0) equipamento necessário [7](#page-12-0) ligação a uma WLAN empresarial [8](#page-13-0) ligação a uma WLAN pública [8](#page-13-0)

**S** segurança, sem fios [9](#page-14-0) Software Wireless Assistant [2](#page-7-0)

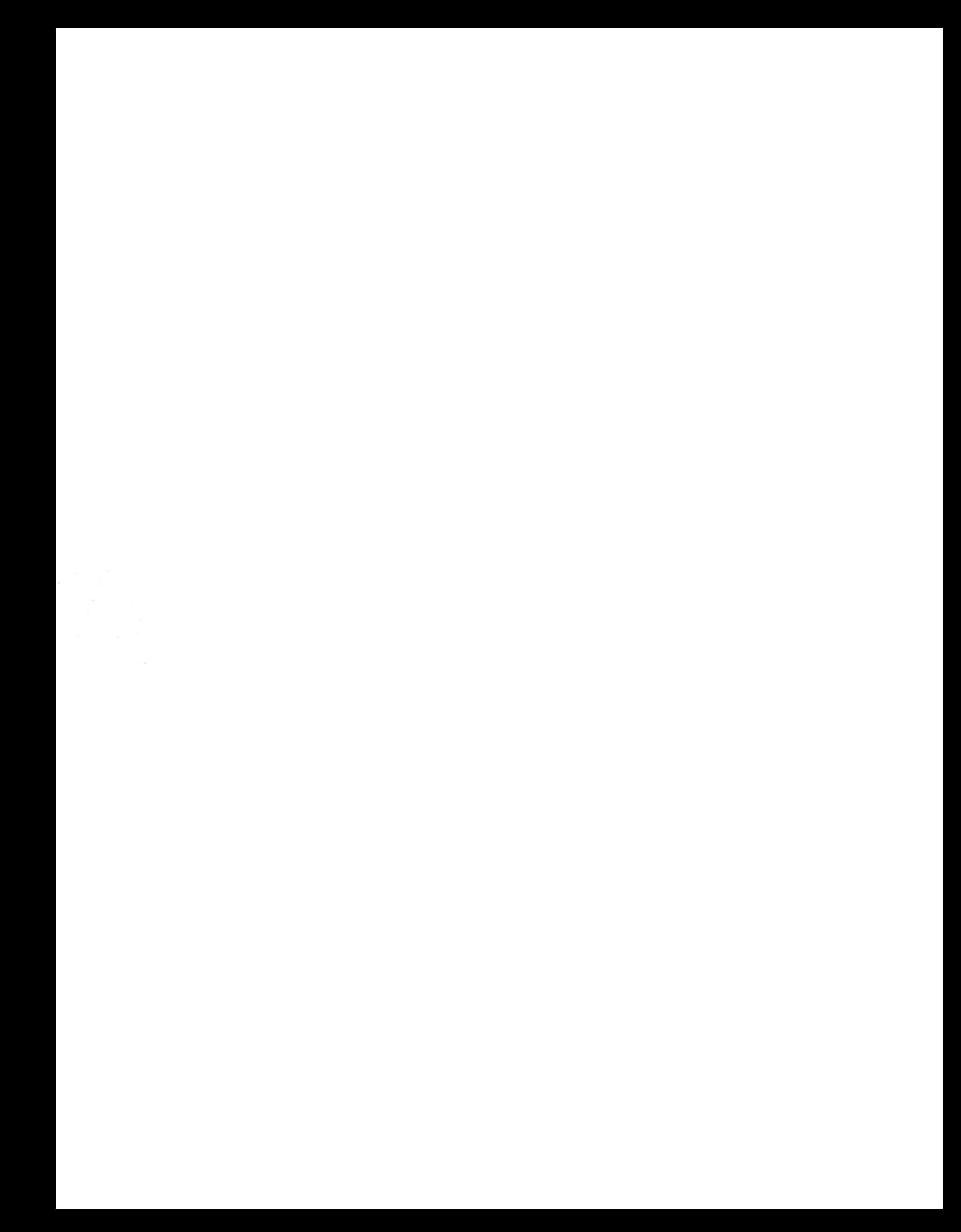